# **Tools für den USB-Stick**

#### Programme für die USB-Schnittstelle und für den USB-Stick

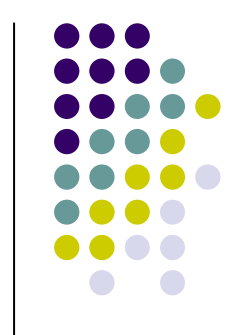

# **Tools für USB und -Stick**

- $\bullet$ Betriebsysteme Windows XP, 2000 und Vista
- $\bullet$ **• Tools frei erhältlich** Ausnahme: Zentimo
- $\bullet$  Tools für den USB-Stick können direkt dorthin installiert werden.

# **Tools für USB und -Stick**

Zentimo xStorage Manager:

übernimmt die Kontrolle der USB-Laufwerke von Windows

das Windows Icon im Systray wird durch das Zentimo Icon ersetzt

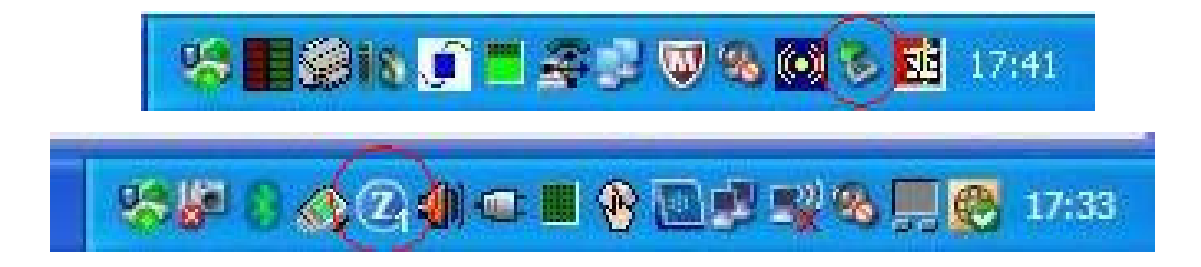

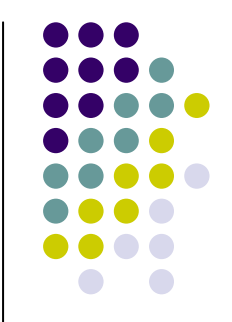

Vorteile:

Nachteile:

komfortable Verwaltung der USB-Laufwerke

umfangreiche Information über den Status der Laufwerke kostenpflichtig und Lizenz auf 1 Jahr beschränkt

 $\bullet$ Möglichkeit des kostenfreien Bezugs:

Die Zeitschrift PC-Welt bietet wie viele andere Zeitschriften auch, einen kostenlosen Newsletter.

Dort gibt es fast täglich kostenfreie Vollversionen zum Download (nur am Tag des Newsletters), die sonst kostenpflichtig sind, sog. Giveawayoftheday-Versionen.

Zentimo gab es am 03.11.2010Möglicherweise wird die Aktion wiederholt.

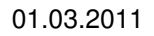

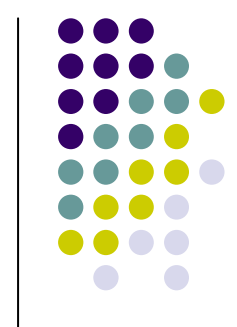

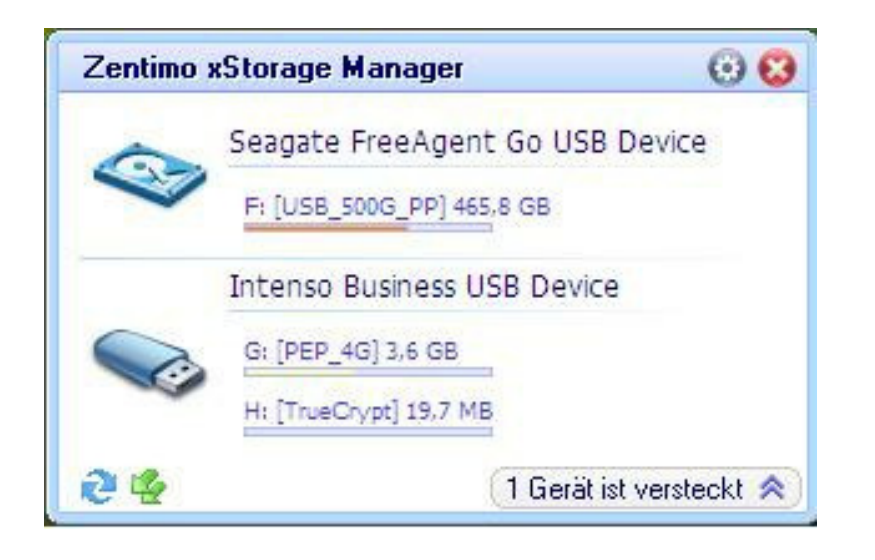

Hauptmenü:(Maus über Icon im Systray)

Alle verbundenen Laufwerke werden gezeigt und die Anzahl der versteckten Geräte.

Zusatzinformation:Größe des Laufwerks und der belegte Platz.

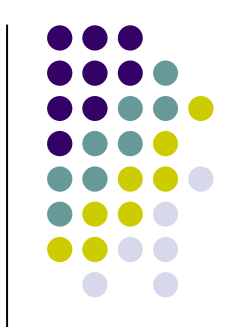

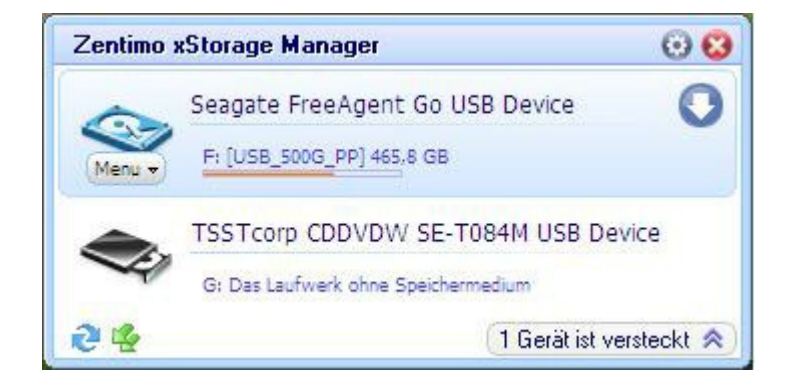

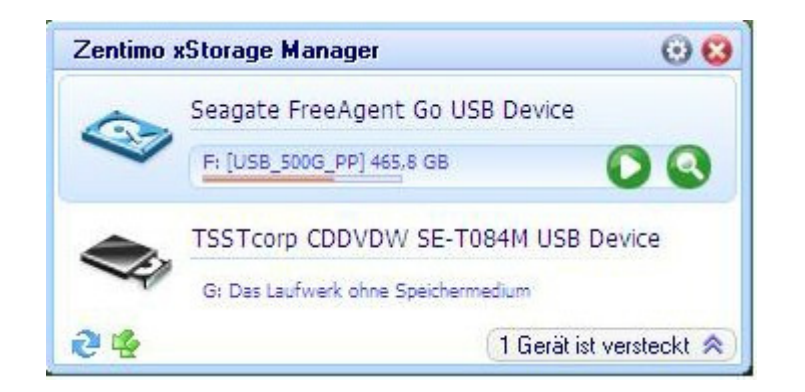

Schnellzugriff:

Gerätemenü und Button für sicheres Trennen

#### Buttons für Programm-Schnellstart und Suche im Laufwerk

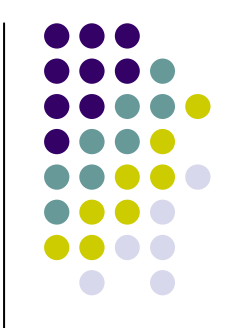

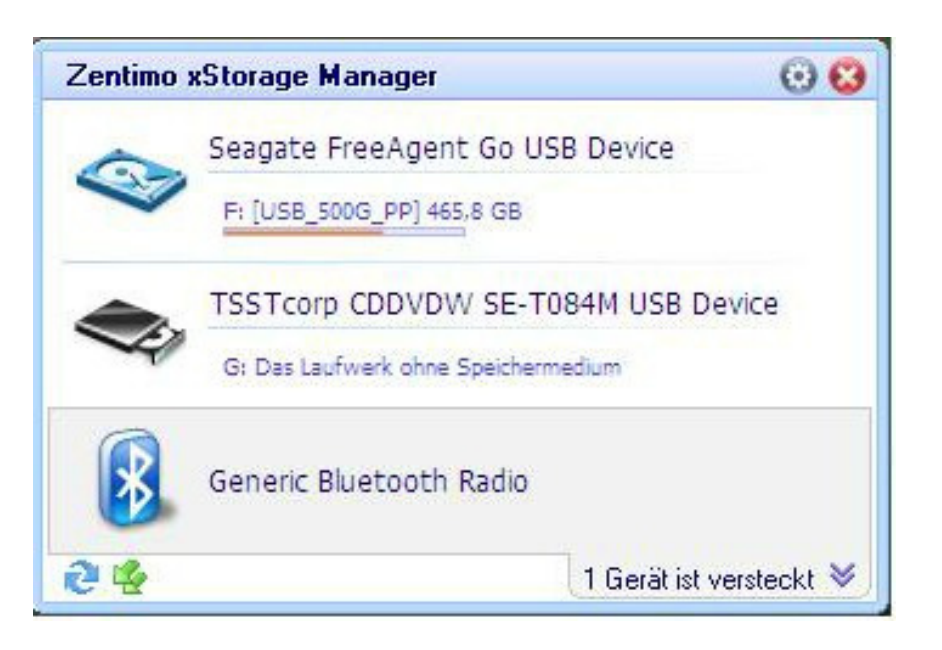

Zugriff zu versteckten Geräten.

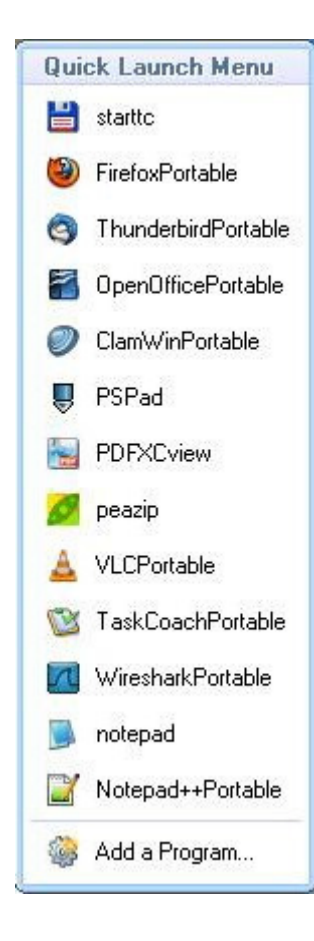

Das Quick Launch Menu (Programmschnellstart) ermöglicht den Autostart von ausgesuchten Programmen beim Verbinden des USB-Laufwerks mit dem PC.

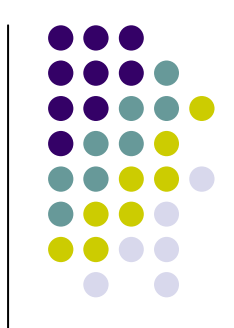

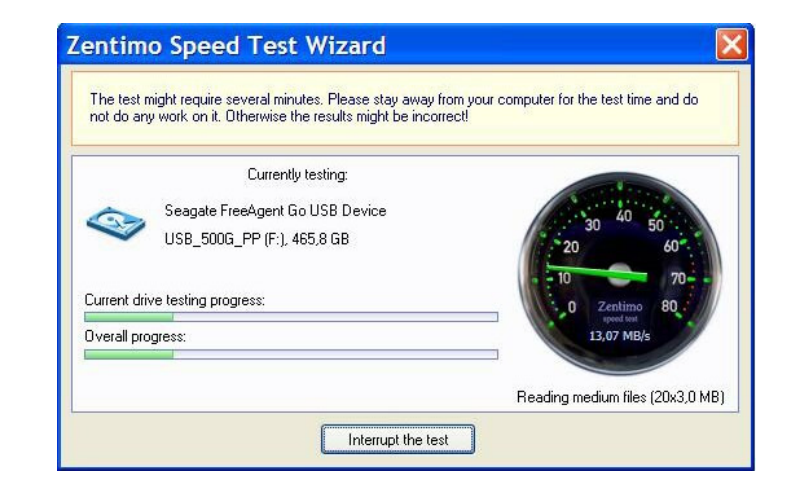

Und der Speed Test Wizard verrät Ihnen die Geschwindigkeits-Eigenschaften des angeschlossenen Laufwerks.

Diese Option kann wahlweise oder/und beim erstmaligen Verbinden mit dem PC aktiviert werden.

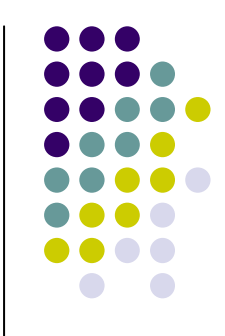

#### TrueCrypt Portable ist wie die Version für den PC auch, eine

#### **Free Open Source Software**

Es handelt sich um eine Verschlüsselungs-

Software für Dateien, Verzeichnisse und ganze Laufwerke.

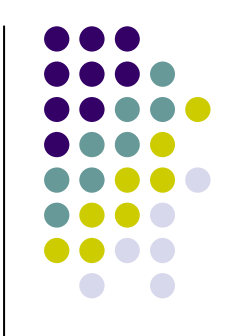

True Crypt Portable kann kostenfrei von dieser Homepage bezogen werden:

www.truecrypt.org

Letzte stabile Version ist 7.0a vom 6.9.2010.

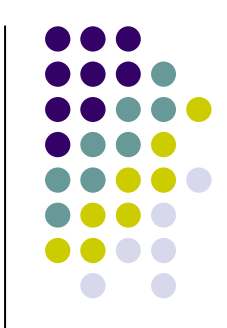

Es gibt zwei Möglichkeiten für die Installation im portablen Modus:

1. TrueCrypt ist am PC installiert. Es werden die Dateien:

"TrueCrypt.exe", "TrueCrypt Format.exe" und "*truecrypt.sys"* bzw. "*truecrypt-x64.sys"* in ein Verzeichnis auf den Stick kopiert.

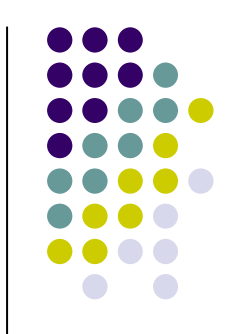

2. Es wird die Datei:Portable\_TrueCrypt\_7.0.exe von der HP geladen und installiert.Hierbei ist zu beachten, daß der Verzeichnispfad für den Stick verwendet wird.

Die Funktionalität ist bei beiden Verfahren gleich.

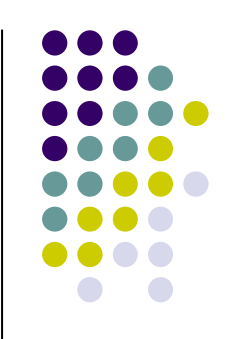

Wichtig:Der Fremd-PC, an den der USB-Stick gesteckt wird, muß das Starten der \*.sysDateien gestatten.Dies kann in manchen Internet-Cafes unterbunden sein.

Weitere Programme für den USB-Stick.Ganz Allgemein ist dazu folgendes zu Beachten:

- Die zu installierende Software muß die portable Version sein.
- Also z.B.

"FirefoxPortable\_3.6.13\_German.paf.exe"

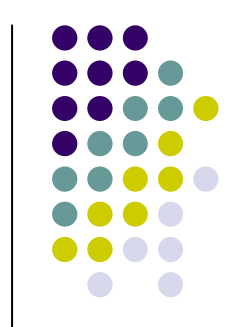

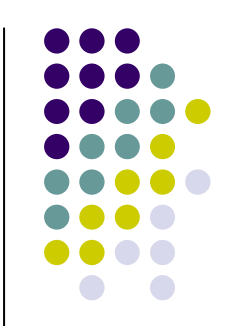

Das erste Fenster nach Start der Installation hat dann immer folgendes Aussehen:

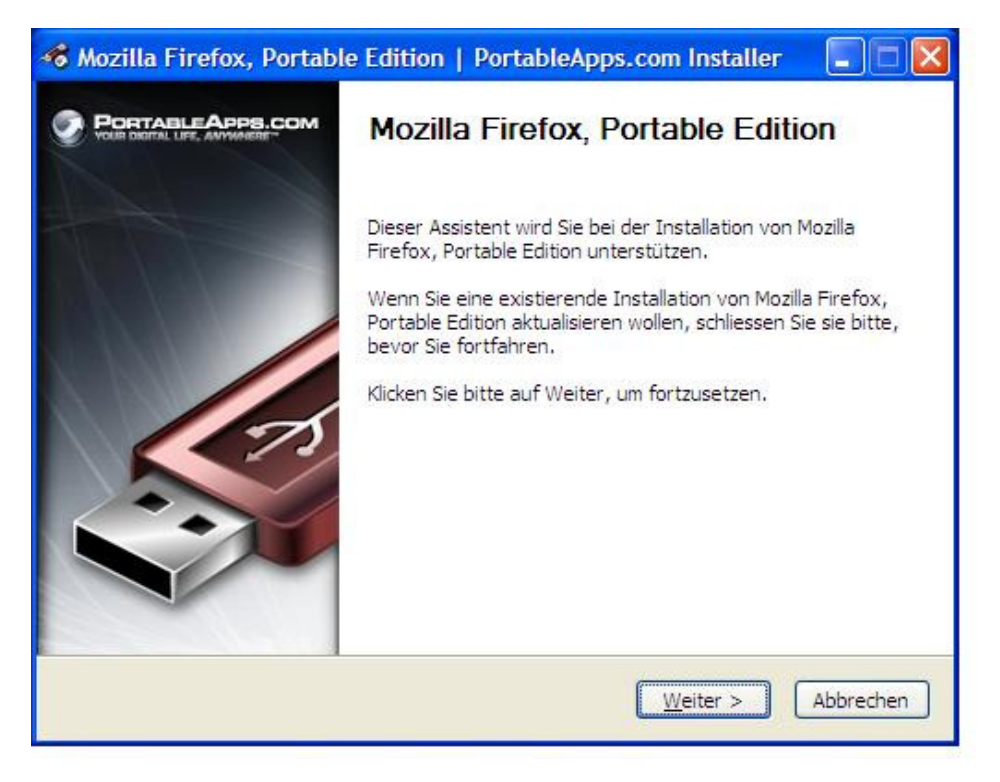

Vortrag Bürgernetz: Peter Petschenka <sup>17</sup>

#### Standardverzeichnis-Angabe ohne Laufwerk:

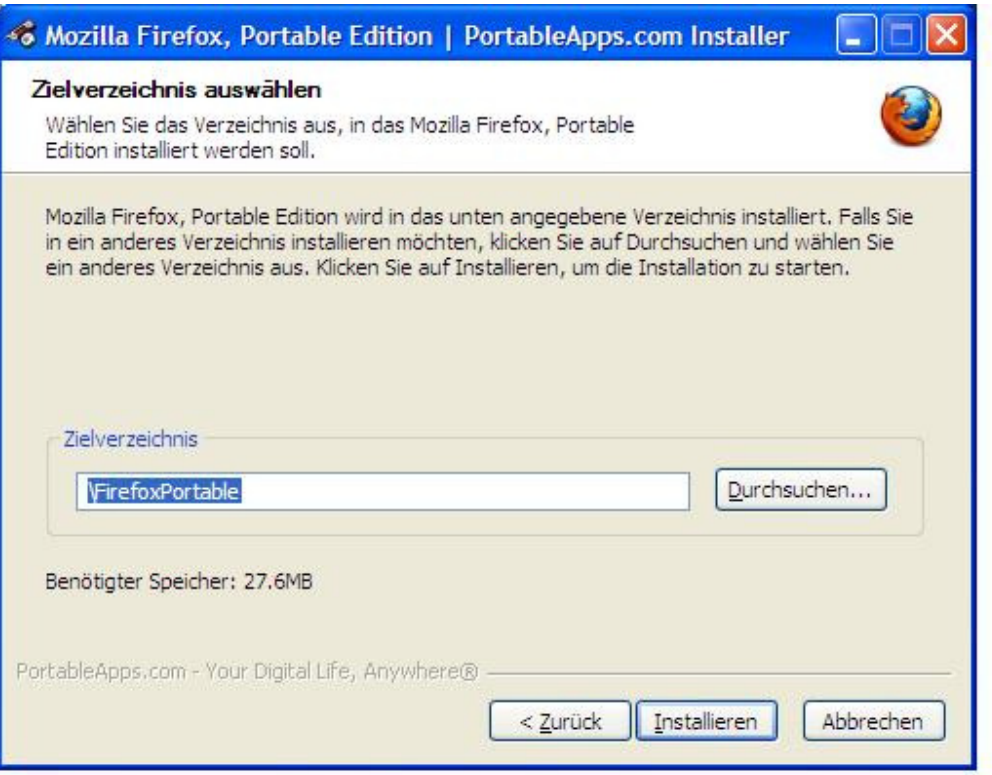

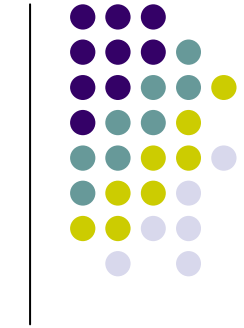

Vortrag Bürgernetz: Peter Petschenka 18

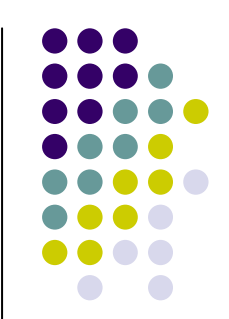

Mittels "Durchsuchen"-Button wird das Programm-Verzeichnis des USB-Sticks eingegeben:

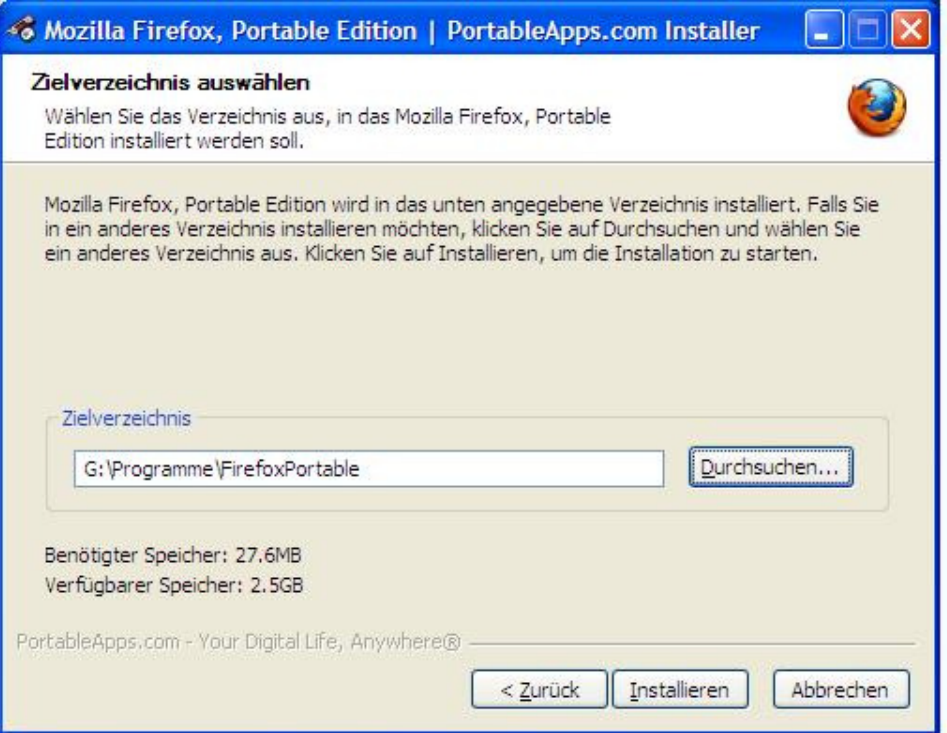

Fertig installiert sieht es auf dem Stick so aus:

![](_page_19_Picture_18.jpeg)

Damit ist die Installation abgeschlossen.Weitere Maßnahmen sind nicht notwendig.Das Programm kann jetzt auf einem beliebigen (Windows-) PC gestartet werden.Vorteil: Auch an einem anderen PC hat man seine Einstellungen, Favoriten usw.

Nächste Folie: Weitere Programme, gelistet.

- $\bullet$ Firefox Portable (Browser)
- $\bullet$ Thunderbird Portable (Mail Client)
- $\bullet$ FileZilla Portable (FTP Client)
- $\bullet$ ClamWin Portable (VirenScanner Client)
- $\bullet$ OpenOffice Portable
- $\bullet$ PeaZip Portable (Pack Programm)
- $\bullet$ VLC Portable (Media Player)
- $\bullet$ Pdf View Portable (Pdf Reader)

![](_page_21_Figure_9.jpeg)

- $\bullet$ PSPad Editor Portable (komfortabler Editor)
- $\bullet$ SumatraPDF Portable (Pdf Reader)
- $\bullet$ TaskCoach Portable (Taskmanager)
- $\bullet$ Wireshark Portable (komfortabler Sniffer)
- $\bullet$ Netbeans Portable (Development Kit f. Java)
- $\bullet$ **• Irfanview Portable (Bildbetrachter)**
- $\bullet$ Teamviewer Portable (PC-Fernbedienung)

![](_page_22_Figure_8.jpeg)

![](_page_23_Picture_1.jpeg)

Hier gibt es hilfreiche Informationen über Bezug und Installation bzw. Anwendung:

http://www.pcwelt.de/ratgeber/Portable-Tools-Gratis-Top-Tools-fuer-Ihren-USB-Stick-322874.html

http://www.pcwelt.de/downloads/tools\_utilities/packer/153525/peazip\_portable/index.htmlhttp://www.pcwelt.de/downloads/browser\_netz/internet-tools/192428/teamviewer\_portable/index.htmlhttp://www.pcwelt.de/downloads/tools\_utilities/sonstiges/174438/pdf\_xchange\_viewer\_portable/index.htmlhttp://www.pcwelt.de/downloads/server\_kommunikation/98627/filezilla\_portable/index.htmlhttp://www.pcwelt.de/downloads/office/office/96084/essentialpim\_portable/index.htmlhttp://www.pcwelt.de/downloads/sammeln\_verwalten/verwalten/169520/task\_coach\_portable/index.htmlhttp://www.pcwelt.de/downloads/virenschutz/virenprogramme/56614/index.htmlhttp://www.pcwelt.de/downloads/office/office/57105/openofficeorg\_portable/index.htmlhttp://www.pcwelt.de/downloads/mail\_spamschutz/mail/115922/portable\_thunderbird/index.html http://www.pcwelt.de/downloads/browser\_netz/browser/106387/mozilla\_firefox\_portable\_edition/index.html http://www.pcwelt.de/downloads/grafik\_videomultimedia/2100351/vlc\_media\_player\_portable/index.html

![](_page_24_Picture_1.jpeg)

http://portableapps.com/apps

ist eine große Auswahl an portablen Programmen in Gruppen sortiert zum Download gelistet.

![](_page_24_Figure_4.jpeg)

![](_page_25_Figure_0.jpeg)

#### **Tools für den USB-Stick**

#### **Vielen Dank für Ihre Aufmerksamkeit !**